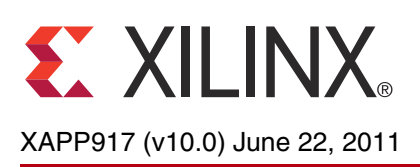

# **Block Memory Generator Migration Guide**

**Summary** This document provides step-by-step instructions for migrating designs containing instances of either the legacy Dual Port Block Memory and Single Port Block Memory LogiCORE™ IP cores or older versions of the LogiCORE IP Block Memory Generator core.

> **Note:** For new designs, Xilinx recommends that you use the most recent version of the Block Memory Generator core for all block memory function requirements.

## **Migration Overview**

Two methods for core migration are available: manual and automated. Manual migration steps include:

- Editing the XCO file(s) generated by the legacy cores or the XCO file(s) generated by older Block Memory Generator core versions to convert them to XCO file(s) compatible with the latest version of the Block Memory Generator core.
- Generating a new core netlist.
- Modifying the instantiations of the newly generated cores using the new templates.

Automated migration, provided in the Block Memory Generator Migration Kit, uses a Perl script to automate most of this migration process.The Migration Kit can be obtained at:

<https://secure.xilinx.com/webreg/clickthrough.do?cid=92910&license=RefDesLicense>

The Migration Kit automatically migrates your core to the latest version of the Block Memory Generator core it supports. A prerequisite for using the Migration Kit is that the latest version of the Block Memory Generator core supported by the kit that supports the device family you wish to target. Designs targeting unsupported families must be re-targeted to a supported device family. For information on device families supported by the latest version of the Block Memory Generator, see DS512, *Block Memory Generator Data Sheet.*

Before starting the migration process, follow these steps:

- 1. Evaluate the differences between the Block Memory Generator core and the legacy Dual Port Memory and Single Port Memory core features [\(Differences from the Legacy Cores,](#page-1-0)  [page 2\)](#page-1-0).
- 2. Determine which migration process to use:
	- [Automated Migration, page 5](#page-4-0)
	- [Manual Migration, page 10](#page-9-0)

© 2006-2011 Xilinx, Inc. Xilinx, the Xilinx logo, Artix, ISE, Kintex, Spartan, Virtex, Zynq, and other designated brands included herein are trademarks of Xilinx in the United States and other countries. All other trademarks are the property of their respective owners.

# <span id="page-1-0"></span>**Differences from the Legacy Cores**

The Block Memory Generator core leverages the capabilities of Xilinx® FPGA embedded block RAM primitives to automatically build a wide range of single and dual port memories by concatenating Xilinx FPGA block RAM primitives in an optimal manner. Use of an enhanced algorithm optimizes block RAM primitive resource utilization and creates a higher level of performance than previous generations of block memory cores.

# **Core Compatibility**

## **Core Compatibility with Legacy Block Memory Cores**

The Block Memory Generator core is not backward compatible with the Single and Dual Port Block Memory cores in these ways:

- Pin polarity, handshaking, and input register features supported by the previous generation memory cores are not supported in the Block Memory Generator.
- The behavior of the synchronous set/reset pin (RST) in the Block Memory Generator differs from the previous generation legacy v6.x cores when using optional output registers.
- The Single Port Block Memory legacy v6.x core and the Block Memory Generator do not have the same port names for a single-port memory configuration.
- The Dual Port Block Memory core and the Block Memory Generator do not have the same reset port name.
- The XCO files for the previous generation memory cores are *not* compatible with the Block Memory Generator.
- Not all combinations of Read and Write, Write Only, and Read Only port configurations are natively supported by Dual Port memories generated in the new Block Memory Generator. In these cases, generate a True Dual Port RAM and manually tie-off the unused port (automated if using the Migration Kit).

Differences in port names and XCO parameters are provided in ["Convert the XCO File" on](#page-9-1)  [page 10](#page-9-1) and ["Modifying Instantiations of the Old Core" on page 17.](#page-16-0) For detailed information about the Block Memory Generator features, see the *Block Memory Generator Data Sheet*  (DS512) available from the Block Memory Generator [product page](http://www.xilinx.com/products/ipcenter/Block_Memory_Generator.htm).

## **Core Compatibility with Older versions of Block Memory Generator Core**

Versions of the Block Memory Generator core newer than 2.x are not backward compatible with the 1.x and 2.x versions of the Block Memory Generator cores in these ways:

- The names of the reset ports have been changed.
- The names of some of the reset related XCO parameters have changed.
- The XCO files of the previous versions of the Block Memory Generator core are not compatible with version 4.3 of the Block Memory Generator core.

Differences in port names and XCO parameters are provided in ["Convert the XCO File" on](#page-9-1)  [page 10](#page-9-1) and ["Modifying Instantiations of the Old Core" on page 17.](#page-16-0) For detailed information about the Block Memory Generator features, see [DS512](http://www.xilinx.com/support/documentation/ip_documentation/blk_mem_gen_ds512.pdf), *Block Memory Generator Data Sheet*. For new features and resolved issues in the legacy v6.1 version of the core, see the release notes for the Block Memory Generator core.

## **Obsolete Features of Legacy Block Memory Cores**

## **Pin Polarity Option**

The Block Memory Generator does not support pin polarity options on the clock, enable, write enable, and set/reset input pins. When active low signaling is desired, users can invert the signals prior to the input of the core. Where possible, the inversion is automatically absorbed into the memory primitives when the design is processed by the  $ISE^{\circledR}$  Mapper.

## **Handshaking Pins**

<span id="page-2-0"></span>The Block Memory Generator does not support handshaking pins: ND[A|B], RFD[A|B], and RDY[A|B]. [Figure 1](#page-2-0) illustrates how to implement this logic in a design.

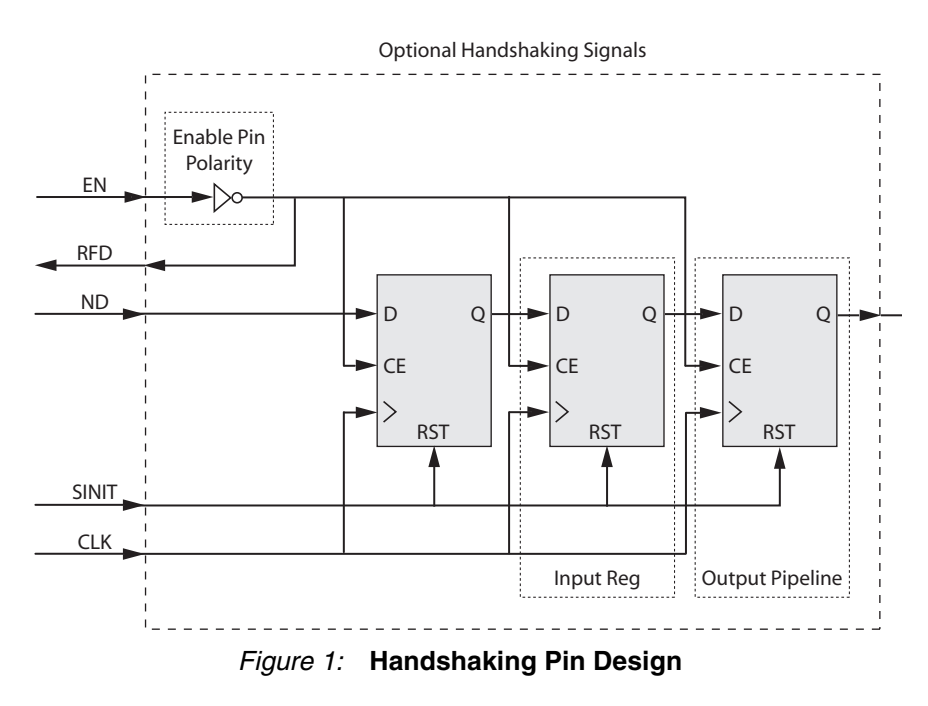

## **Input Registers**

The Block Memory Generator does not support input registers on ports DIN, ADDR, and WE prior to accessing the memory primitives. To implement this feature, add one stage of pipeline registers to the input of the Block Memory Generator core.

## **Port Configuration/Memory Type**

Not all combinations of Read and Write, Write Only, and Read Only port configurations are natively supported by Dual Port memories generated in the new Block Memory Generator. [Table 1](#page-2-1) defines the relationship between legacy Dual Port Block Memory v6.x configurations and the equivalent implementation using the Block Memory Generator. The Migration Kit automatically maps legacy Dual Port Block Memory v6.x instantiations to the equivalent Block Memory Generator configuration, including tying-off any unused ports.

| <b>Dual Port Block Memory Core</b> |                                               | <b>Block Memory Generator Core</b> |                       |  |
|------------------------------------|-----------------------------------------------|------------------------------------|-----------------------|--|
| Port A<br>Configuration            | Port B<br><b>Memory Type</b><br>Configuration |                                    | <b>Notes</b>          |  |
| <b>Read and Write</b>              | <b>Read and Write</b>                         | True Dual Port RAM                 | N/A                   |  |
| Write Only                         | Read Only                                     | Simple Dual Port RAM               | N/A                   |  |
| Read Only                          | Read Only                                     | Dual Port RAM                      | N/A                   |  |
| Read Only                          | <b>Read and Write</b>                         | True Dual Port RAM                 | Tie-off Write Port A  |  |
| Write Only                         | Read and Write                                | True Dual Port RAM                 | Tie-off Read Port A   |  |
| <b>Read and Write</b>              | Read Only                                     | True Dual Port RAM                 | Tie-off Write Port B  |  |
| <b>Read and Write</b>              | Write Only                                    | True Dual Port RAM                 | Tie-off Read Port B   |  |
| Read Only                          | Write Only                                    | Simple Dual Port RAM               | Reverse A and B Ports |  |

<span id="page-2-1"></span>*Table 1:* **Block Memory Generator Port Configurations with Memory Types**

## **Modified Behaviors of Legacy Block Memory Cores**

## **Enable Pin**

The Block Memory Generator provides two enable pin options:

- REGCE pin only controls the enables of the registers in the last output stage.
- EN pin controls the enables of all other registers and memory, and in the absence of a REGCE pin, also controls the enables of the registers in the last output stage.

The legacy v6.x memory cores only provide a core-wide enable (second option).

## **Synchronous Reset Pin**

In the legacy v6.x Dual Port and Single Port Block Memory cores, the synchronous reset (SINIT pin) initializes all memory latches and output registers. With the Block Memory Generator core, the synchronous set/reset (RST pin) only resets the registers in the last output stage. When there are no output register stages present, it initializes the memory latches.

## **Output Registers**

The legacy v6.x Dual Port and Single Port Block Memory cores allowed you to add an additional output pipeline register stage on the output of the block RAM. With the Block Memory Generator, you have better control on where and how these output registers are implemented. Output registers can be added to these locations:

- Output of the block RAM primitives (before output multiplexing)
- Output of the core (after output multiplexing)
- Pipeline register stages within the MUX

When targeting the Virtex®-4 FPGA architecture, the primitive output register stage is implemented using the embedded register in Virtex-4 FPGA block RAM when the RST pin is not used. For all other Virtex-4 FPGA configurations and their derivatives, all output register stages are implemented in the FPGA logic.

The Block Memory Generator core provides optional pipeline stages within the MUX, available only when the registers at the output of the memory core are enabled and only for specific configurations. For the available configurations, the number of pipeline stages can be 1, 2, or 3.

## **Changes in WEA/WEB Signal Type (VHDL)**

In the Block Memory Generator core, the width of the write enable input signals (WEA, WEB) can vary depending on the configuration. The width of the write enable buses are larger than 1 bit only if the byte write enable feature is used. To accommodate this, the write enable signal is always a bus of type std\_logic\_vector instead of std\_logic in VHDL, even when the width of the signal is 1 bit.

When migrating from the Single Port Block Memory or Dual Port Block Memory cores to the Block Memory Generator, be aware that the WEA/WEB inputs in the Block Memory Single Port and Dual Port cores are of type std logic, whereas the WEA/WEB inputs of the Block Memory Generator are of type std\_logic\_vector. When the write enable is only 1-bit wide, this change requires the use of a different method to connect the WEA/WEB inputs to the rest of the design.

#### **To connect the WEA port**:

1. Declare an intermediate signal of type std logic vector for the write enable. This is the signal that connects to the Block Memory Generator WEA port in the instantiation. Example:

signal we int: std logic vector(0 downto 0);

2. Assign your write enable input (of type std\_logic) to bit 0 of the 1-bit-wide intermediate signal.

#### Example:

```
signal <user wea>: std logic;
we int(0) \leq <user wea>;
```
3. Connect the intermediate signal you created and assigned during your instantiation of the Block Memory Generator to the WEA port of the core.

Example:

```
user bmg: bmg inst PORT MAP (
     WEA \Rightarrow we int;
      ...other port connections...
     );
```
*Note:* This change in WEA/WEB type does not affect customers using Verilog.

A full example instantiation of the Block Memory Generator core is provided here:

```
signal we_int: std_logic_vector(0 downto 0);
signal <user_wea>: std_logic;
...
we_int(0) <= <user_wea>;
...
--Instantiate the new BMG core
uut: blk_mem_gen_v3_1
port map (
   dina => <user_dina>,
   wea => we_int,
   addra => <user_addra>,
  rsta => <user_rsta>,
   douta => <user_douta>,
   clka => <user_clka>,
   ena => <user_ena>
);
```
# <span id="page-4-0"></span>**Using the Migration Kit**

The Migration Kit provides two Perl scripts to help automate the process of converting existing v6.x legacy Block Memory cores or older versions of the Block Memory Generator core to the latest version of the Block Memory Generator core.

- The primary migration script automates all the manual steps, from converting the XCO file to modifying the instantiation of the old core. In addition, this script can be used to select only specific steps to automate, making it useful as part of the manual migration process.
- The second script recreates XCO files from EDIF or NGC netlists, if necessary (see Script [Limitations](#page-7-0) for more information).

## **Primary Migration Script**

If you can provide all the original design files, the primary migration script ( $\text{bm}$  migrate.pl) completely and seamlessly automates the migration process by executing these steps:

- 1. Converts old XCO files to new XCO files
- 2. Modifies instantiations of old cores to new cores including changing port names
- 3. Adds logic to implement obsolete features (input registers, signal polarity, enable, and reset behaviors)
- 4. Generates new netlists by calling the CORE Generator™ software Graphical User Interface (GUI) with the new XCO and related COE files
- 5. Restores original design files, if necessary

## **Recover XCO Script**

If you do not have the legacy v6.x XCO files and/or the related COE files, the recover XCO script  $(recover \ xco.pl)$  can recreate the legacy v6.x XCO files from your netlist(s).

This script performs these steps:

- 1. Scans the netlist(s) to determine the required values for the parameters in the XCO file.
- 2. Generates COE file(s) (initialization file) if initial values for the block RAMs have been specified in the netlist.

*Note:* The recover xco.pl script currently only supports conversion of .ngc and EDIF netlists for the legacy block memory cores (Dual Port Block Memory and Single Port Block Memory).

#### **Supported Platforms**

- Windows® 2000
- Windows XP Pro
- Red Hat<sup>®</sup> Enterprise WS

## **About the Migration Script**

The migration script, bmg  $migrate.p1$ , can operate on various inputs and create a variety of outputs based on user-specified command line options.

When using the script as part of the standard, fully-automated flow, you supply the script with one or more of these three file types:

- Single Port and/or Dual Port Block Memory XCO core configuration files or XCO configuration files of the older versions of the Block Memory Generator core (created by the GUI when these cores were generated)
- HDL source file(s) containing the core instantiations (VHDL or Verilog)
- COE files used to initialize the memory (if necessary)

The path to the COE file is defined in the XCO file. If you do not have the COE file available, use the recover xco.pl script to recover it (see [Script Limitations, page 8](#page-7-0)). The recover xco.pl script can also be used to regenerate the original legacy v6.x XCO file if it is not available.

From the script options, choose one or more of the following migration steps. All selected steps are automatically performed by the script.

- Convert XCO files of the Legacy Block Memory cores or the older versions of the Block Memory Generator core to Block Memory Generator XCO files of the latest version.
- Convert the instantiations of the old cores in your HDL source code to instances of the latest version of the Block Memory Generator core.
- Add logic to implement obsoleted features to make the new core backward compatible with the legacy instances.
- Generate the new netlists by running the CORE Generator software.

The script modifies and overwrites all input files so that the external project files and scripts do not need to be updated with new file names or locations. Although the script also automatically generates a backup of all files it modifies, it is strongly recommended that you create a backup of all project files before running the migration script.

## **Output Products**

Depending on the chosen command line option, the script overwrites the input XCO files, modifies the input HDL files, and optionally generates Block Memory Generator netlists (in the same location as the XCO files).

The script creates a ./bmg\_migrate\_bak\_<xcofilename>backup directory for each XCO file in which a copy of all files modified by the migration process is placed. It also generates a restore script in this directory, restore  $files.p1$ , to allow you to restore the original files if necessary.

## **Backward Compatibility Support for Legacy Block Memory Cores**

The migration script adds code to your HDL source files to supplement features that have become obsolete in the Block Memory Generator core, making your design nearly "drop-in" compatible with the original design containing the legacy v6.x memory cores (see Script [Limitations, page 8](#page-7-0) for details).

The script can add these features to the Block Memory Generator core:

- Support for inverted clock and enable signals
- Support for input registers
- Support for handshaking signals

## **Using the Migration Script**

To start the Migration Script, type the commands specific to your environment at the command prompt.

*Note:* The ISE 13.2 software requires a CGP file when CORE Generator is run in a command line. To help the user, the Migration Script comes with a sample CGP file (coregen.cgp). The user can modify the sample CGP file according to their own requirement. The modified CGP file should be kept in the same user directory where the XCO file and instantiation files are located, and the CGP file name must be coregen.cgp.

Linux

<path to script>/bmg\_migrate.pl [-x [-n]] [-m <HDL file(s)>] <xco file>

#### Windows

xilperl <path to script> \bmg migrate.pl  $[-x [-n]]$ -m <HDL file(s)>] <xco file>

You must use at least one of the following options in the command string:

- **-x** Creates an XCO output files needed by the CORE Generator software to generate the core. Requires an input of the old XCO file.
- **-n** Calls the CORE Generator software to generate Block Memory Generator netlists necessary to synthesize the design. This option must be used in tandem with the **-x** option.
- **-m** Modifies the HDL source files containing the core instantiations, converting the old instantiations and adding compatibility code where needed. Requires at least one old XCO file and one HDL design file containing old core instantiations.

 $\leq$ HDL  $\leq$  file (s)  $>$  is a list of one or more HDL files containing instantiations of the cores described by the XCO files. These files can be referenced from directories other than the working directory. The HDL files listed with an XCO file must have instances with the same configuration as described by the XCO file.

 $\langle x \rangle$  file> is a core configuration file of either the Legacy v6.x Block Memory cores or older versions of the Block Memory Generator core, which is to be converted to configuration file of the latest version of the Block Memory Generator core. This file can be referenced from directories other than the working directory.

To reverse the changes made by the script, go to the backup directory of the XCO file at ./bmg migrate bak <xcofilename> and then run xilperl script restore files.pl.

#### *Usage Examples*

bmg\_migrate.pl -x -m -n my\_design.v my\_old\_core.xco

- 1. Creates a Block Memory Generator version of my old core.xco.
- 2. Modifies the instantiations of  $my$  old core in my design.v.
- 3. Runs CORE Generator software to generate the Block Memory Generator version of my old core.ngc netlist file.

bmg\_migrate.pl -x my\_mem\_core.xco

1. Creates a Block Memory Generator version of my mem core.xco.

If an invalid Block Memory Generator version is given in the XCO, the script prompts the user to input a valid Block Memory Generator version.

#### <span id="page-7-0"></span>**Script Limitations**

Block Memory Generator cores generated using the migration tool are backward compatible with the legacy v6.x Block Memory cores and the older versions of the Block Memory Generator.

The migration script can successfully read and parse most HDL files. Files written using standard coding styles and following standard Xilinx design methodologies (for example, using the CORE Generator software HDL instantiation templates typically generated with the cores) are handled appropriately. If the script cannot properly read and parse the user input HDL files, you must perform the conversion manually (see [Migrating a Design Manually](#page-9-0)).

## **Recover XCO Script**

The recover  $xco.p1$  script scans netlists containing legacy v6.x Block Memory cores or older versions of the Block Memory Generator core and regenerates XCO and COE files of the respective core from them. It can be used to recover XCO or COE files from a design netlist if either of these types of files is missing. COE files are recovered *only* if there is memory initialization data within the netlist; this occurs by simulating the core using the Xilinx ISim simulator. After recovering the XCO and/or COE files, run the migration script to create the new Block Memory Generator counterparts.

#### **Using the Recover XCO Script**

*Note:* To run this script, ISim must be installed as part of ISE.

To start the Recover XCO script, type the commands specific to your environment at the command prompt. The Recover XCO script requires an input CORE Generator software project file (\*.CGP).

Linux

<path to script>/recover\_xco.pl -cgp=<coregen\_project\_file.cgp> <netlist(s)>

#### Windows

xilperl <path to script>\recover\_xco.pl -cgp=<coregen\_project\_file.cgp> <netlist(s)>

#### **For All Platforms**

- $\epsilon$   $\epsilon$  is a list of netlist files of legacy v6.x Block Memory core or old Block Memory Generator core versions in EDN or NGC format.
- <coregen\_project\_file.cgp> is a software project file (\*.CGP) containing the project options to be applied to the output XCO file. If a CGP file is not available, you can create one by creating a new project in GUI. When creating the new project, you are prompted to set project parameters such as target device, family, HDL language format (VHDL or Verilog), implementation output format, etc.

**Note:** You do not need to regenerate the legacy v6.x core after recreating the CORE Generator software project file.

The script automatically detects if the block RAMs were initialized and runs ISim simulation to extract initial values in the memory into a COE file.

#### *Usage Examples*

recover\_xco.pl -cgp=coregen.cgp my\_old\_core.edn dp\_mem.ngc

- 1. Scans the netlists and generates  $my$  old core.xco and dp  $mem.xco$  files.
- 2. Can create COE files if initialization data is embedded in the input netlist file.

recover\_xco.pl -cgp=../proj/my\_coregen.cgp ../netlists/my\_rom.edn

```
Scans the netlists and generates ../netlists/my_rom.xco and
../netlists/my_rom.coe.
```
## **Using the Perl Scripts with a Windows OS**

When running the Perl scripts in the Windows environment, the scripts must be invoked using a Perl program such as xilperl, which is distributed with Xilinx ISE software. The scripts are intended to be executed within a Windows command window (DOS shell).

## **Example Windows Usage**

The location of HDL files and CORE Generator software netlists can differ from project to project. Assume that project HDL files are stored in  $c:\x$ ilinx\my\_proj\hdl, and Block Memory netlists and XCO files are in c: \xilinx\my\_proj\ip\_cores. Copy the migration scripts (bmg\_migrate.pl and recover\_xco.pl) into the c: \xilinx\my\_proj directory.

Open a command window:

- 1. From the Windows Start menu, choose Run; then type cmd in the Run dialog box.
- 2. At the command prompt, enter:

```
C:\> cd \xilinx\my proj
C:\xilinx\my_proj>_xilperl bmg_migrate.pl -v6.2 -x -n -m hdl\top.v
ip_cores\dp_ram.xco
```
The script performs the XCO conversion, modifies the HDL files containing the core instantiations, and generates new Block Memory Generator netlists. A new file, bmg\_migrate.log is created, as well as a new subdirectory,

c:\xilinx\my\_proj\bmg\_migrate\_bak containing backups of all modified files.

#### **Invoking the Restore\_files Script**

To invoke the restore files.pl script, enter the following at the command prompt:

C:\> cd \xilinx\my proj\bmg migrate bak

C:\xilinx\my\_proj\bmg\_migrate\_bak> xilperl restore\_files.pl

This effectively reverses the migration process by restoring any files modified by the bmg migrate.pl script.

# <span id="page-9-0"></span>**Migrating a Design Manually**

This section provides instructions for manually migrating an existing design to a Block Memory Generator core. A summary of the required migration steps are provided, followed by specific migration instructions. Some of the manual conversion tasks can be automated using the Migration Kit script; see individual sections for more information.

#### **To migrate a design manually**:

1. Convert the XCO File.

The XCO file is the file the CORE Generator software uses to determine a core's configuration. The format for the Block Memory Generator XCO file differs from the Single Port and legacy Dual Port Block Memory v6.x cores.

**Note**: If you plan to generate a new Block Memory Generator core using the GUI, skip this step.

- 2. Generate the Block Memory Generator core.
- 3. Modify the instantiations of the old core.

## <span id="page-9-1"></span>**Convert the XCO File**

The first step in the manual migration process is to convert an XCO file of either a legacy v6.x Block Memory core or an older version of Block Memory Generator core to the XCO file of the latest Block Memory Generator core. If you do not have the original XCO or COE files for the old cores, you can use the recover xco script provided with the automated Migration Kit to recover XCO files from the implementation netlists (see ["Script Limitations" on page 8](#page-7-0) for more information).

## **Core Parameter Differences**

[Tables 2,](#page-10-0) [3](#page-11-0) and [4](#page-12-0) define the parameter differences between the older cores (legacy Single and Dual Port Block Memory v6.x cores, or v1.1/v2.x versions of the Block Memory Generator cores) and the latest version of the Block Memory Generator core. In case of the legacy cores, parameters corresponding to features not supported in the Block Memory Generator core must be implemented in the user design by adding logic. For older versions of the Block Memory Generator core, almost all parameters are the same as the latest Block Memory Generator core. For parameter differences, see [Table 4](#page-12-0). See [Differences from the Legacy Cores, page 2](#page-1-0) for information about unsupported features.

In addition to changes in the parameter section of the XCO file, you must change the core name specified in the XCO. Update the core name and version from the old core to the new core.

For example, for the old Dual Port Block Memory core, change the line from

SELECT Dual\_Port\_Block\_Memory Spartan3 Xilinx,\_Inc. 6.1

to:

SELECT Block Memory Generator xilinx.com:ip:blk mem gen:6.2

For the old Single Port Block Memory core, change the line from

SELECT Single Port Block Memory Spartan3 Xilinx, Inc. 6.1

to:

SELECT Block\_Memory\_Generator xilinx.com:ip:blk\_mem\_gen:6.2

For an old version of the Block Memory Generator core, change the line from

SELECT Block Memory Generator Spartan3 Xilinx, Inc. 2.8

to:

SELECT Block\_Memory\_Generator xilinx.com:ip:blk\_mem\_gen:6.2

After these changes are made, use the CORE Generator GUI to import the modified XCO file by selecting **Project** > **Import Existing Customized IP**. Ensure that all the parameters set in the GUI are appropriate for your design and then generate the core.

If you do not have an old XCO file to convert, the migration guide also provides a script (recover\_xco.pl) that can recover XCO parameters by scanning the netlist of the old core (see ["Script Limitations" on page 8](#page-7-0)).

| <b>Dual Port XCO Parameter</b>              | <b>BMG XCO Parameter</b>                                                                                                    | <b>Description of</b><br><b>Conversion</b>                                                                                                    |  |
|---------------------------------------------|----------------------------------------------------------------------------------------------------|----------------------------------------------------------------------------------------------------|--|
| component_name                              | component_name                                                                                                    | No change required                                                                                                    |  |
| width_[alb]                                 | write_width_[alb]<br>read width [alb]                                                                                              | read_width[alb]=<br>write_width[alb] =<br>width[alb]                                                                                                    |  |
| depth_a                                     | write_depth_a                                                                                                    | Direct replacement                                                                                                    |  |
| depth_b                                     |                                                                                                    | Not needed                                                                                                    |  |
| configuration_port_[a&b]                    | memory_type                                                                                                    | • A write, B read:<br>Simple_Dual_Port<br>• A read, B write:<br>Not supported, switch A<br>and B ports<br>• A read, B read:<br>Dual_Port_ROM<br>• Otherwise:<br>True_Dual_Port_RAM |  |
| write_mode_port_[alb]                       | operating_mode_[alb]                                                                                                    | • Read_After_Write:<br><b>WRITE FIRST</b><br>• Read_Before_Write:<br><b>READ FIRST</b><br>. No_Read_On_Write:<br>NO_CHANGE                                                         |  |
| global_init_value                           | remaining_memory_locations                                                                                                    | Direct replacement                                                                                                    |  |
| load_init_file                              | load_init_file                                                                                                    | Direct replacement                                                                                                    |  |
| coefficient_file                            | coe_file                                                                                                    | Direct replacement                                                                                                    |  |
| port_[alb]_enable_pin                       | enable_[alb]                                                                                                    | False:<br>$\bullet$<br>Always_Enabled<br>$\bullet$ True:<br>Use_EN[AlB]_Pin                                                                                                    |  |
| port_[alb]_handshaking_pins                 | $\qquad \qquad \blacksquare$                                                                                                    | Not supported                                                                                                    |  |
| port_[alb]_register_inputs                  |                                                                                                    | Not supported                                                                                                    |  |
| port_[alb]_additional_output<br>pipe_stages | • BMG v2.4 and earlier:<br>register_output_of_memory_core<br>· BMG v2.5 and later:<br>register_port[alb]_output_of_me<br>mory_core | Direct replacement.<br>0: false<br>1: true                                                                                                    |  |
| port_[alb]_init_pin                         | use_rst[alb]_pin                                                                                                    | Parameter value is the<br>same, behavior is<br>different.                                                                                                    |  |
| port_[alb]_init_value                       | output_reset_value_[alb]                                                                                                    | Direct replacement                                                                                                    |  |

<span id="page-10-0"></span>*Table 2:* **XCO Parameter Mapping: Dual Port Block Memory Cores**

| <b>Dual Port XCO Parameter</b>             | <b>BMG XCO Parameter</b>                            | <b>Description of</b><br><b>Conversion</b>                                             |  |
|--------------------------------------------|-----------------------------------------------------|----------------------------------------------------------------------------------------|--|
| primitive selection                        | algorithm                                           | • Optimize_For_Area:<br>Minimum_Area<br>• Select_Primitive:<br><b>Fixed Primitives</b> |  |
| select_primitive                           | primitive                                           | Direct replacement                                                                     |  |
| port_[alb]_write_enable_polarity           | $\overline{\phantom{a}}$                            | Not supported                                                                          |  |
| port_[alb]_enable_pin_polarity             |                                                     | Not supported                                                                          |  |
| port_[alb]_initialization_pin_polarit<br>у |                                                     | Not supported                                                                          |  |
| port_[alb]_active_clock_edge               |                                                     | Not supported                                                                          |  |
| disable warning messages                   | disable_out_of_range_warnings<br>Direct Replacement |                                                                                        |  |
| disable warning messages                   | disable collision warnings                          | Direct Replacement                                                                     |  |

*Table 2:* **XCO Parameter Mapping: Dual Port Block Memory Cores** *(Cont'd)*

<span id="page-11-0"></span>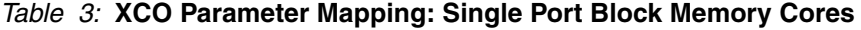

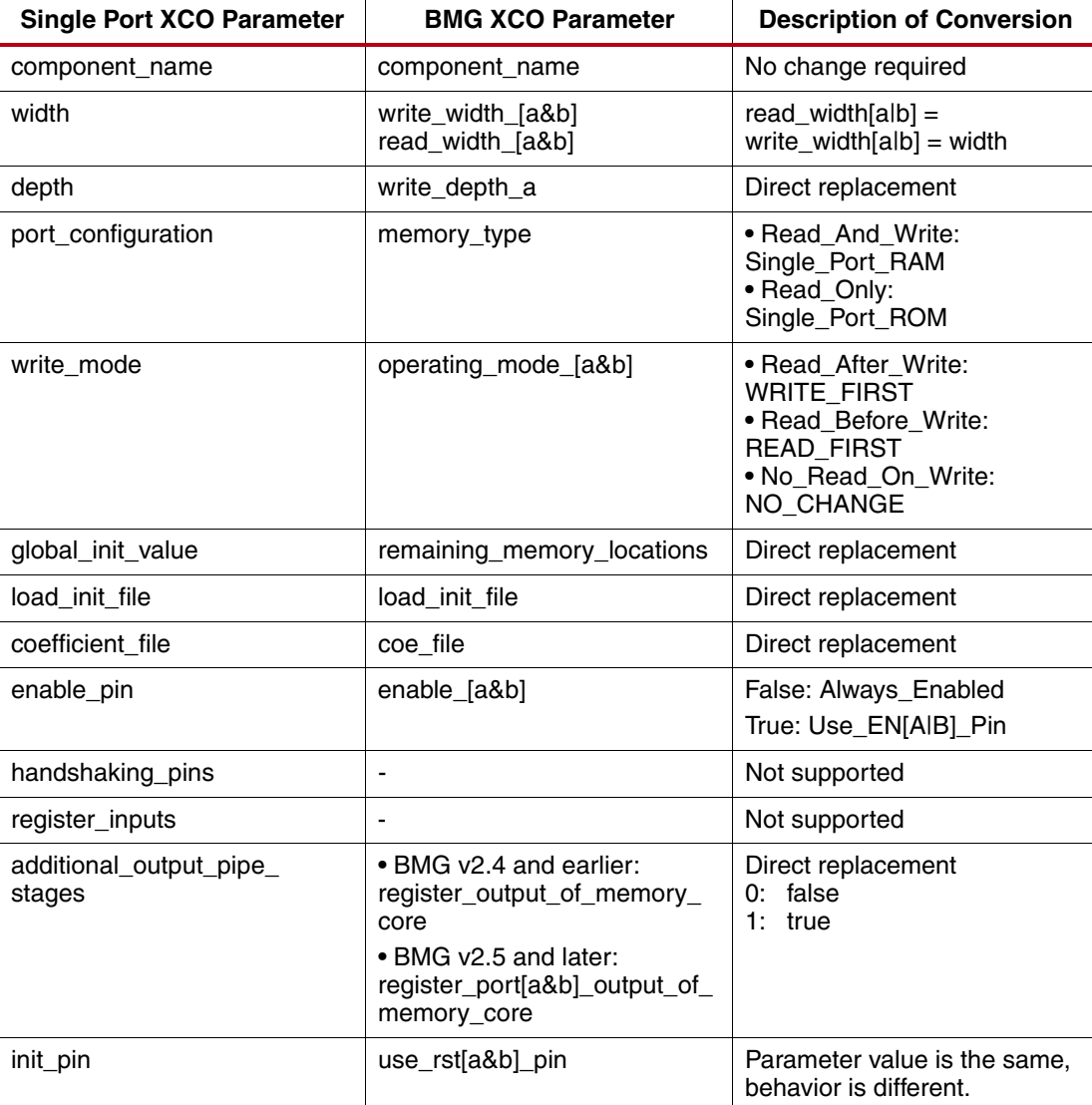

| <b>Single Port XCO Parameter</b> | <b>BMG XCO Parameter</b>          | <b>Description of Conversion</b>                                                |
|----------------------------------|-----------------------------------|---------------------------------------------------------------------------------|
| init value                       | output reset value [a&b]          | Direct replacement                                                              |
| has_limit_data_pitch             | $\blacksquare$                    | Not supported                                                                   |
| limit data pitch                 | $\blacksquare$                    | Not supported                                                                   |
| primitive selection              | Algorithm                         | • Optimize For Area:<br>Minimum_Area<br>• Select Primitive:<br>Fixed_Primitives |
| select primitive                 | Primitive                         | Direct replacement                                                              |
| enable pin polarity              |                                   | Not supported                                                                   |
| initialization_pin_polarity      |                                   | Not supported                                                                   |
| write_enable_polarity            |                                   | Not supported                                                                   |
| active_clock_edge                |                                   | Not supported                                                                   |
| disable warning messages         | disable out of range warnin<br>gs | Direct Replacement                                                              |
| disable_warning_messages         | disable collision warnings        | Direct Replacement                                                              |

*Table 3:* **XCO Parameter Mapping: Single Port Block Memory Cores** *(Cont'd)*

#### <span id="page-12-0"></span>*Table 4:* **XCO Parameter Differences Versions of Block Memory Generator Cores**

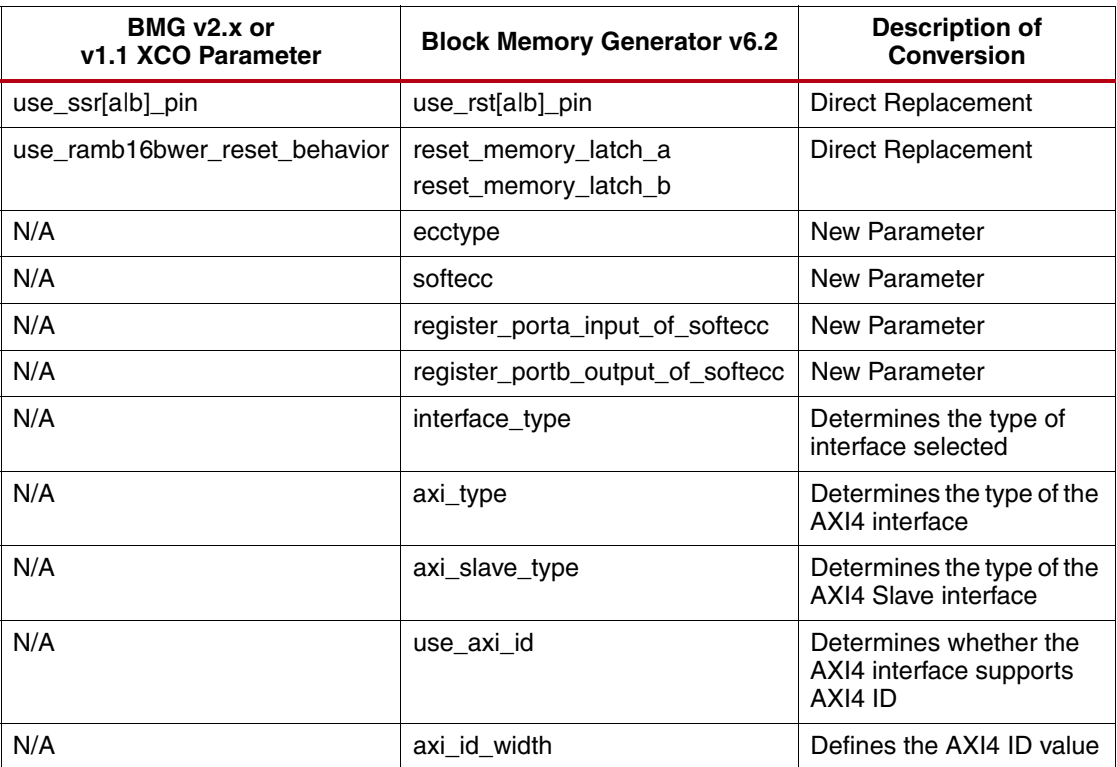

## **Generate the Block Memory Core**

To migrate from the legacy Single Port or Dual Port Block Memory v6.x cores or older versions of the Block Memory Generator core to the new Block Memory Generator, a Block Memory Generator netlist must be generated to replace the old netlist.

## **Parameterizing the Block Memory Generator GUI**

One method for generating an appropriate Block Memory Generator netlist is to parameterize the Block Memory Generator GUI without using an XCO file. Set the desired parameterization options on the Block Memory Generator customization GUI and generate the core.

[Table 5](#page-13-0) compares the GUI parameters between the legacy v6.x Block Memory cores and the Block Memory Generator cores. [Table 6](#page-15-0) compares GUI parameters between the old and new versions of the Block Memory Generator core. These tables help outline the appropriate options to select when creating a new core using the Block Memory Generator GUI.

| <b>Single-Port/Dual-Port Block</b><br><b>Memory</b>                                                      | <b>Block Memory Generator</b>                                                                                 | <b>Functionality of the GUI</b><br><b>Parameter</b>                                                                                                    |
|----------------------------------------------------------------------------------------------------|----------------------------------------------------------------------------------------------------|----------------------------------------------------------------------------------------------------|
| Single Port: Read/Write,<br>Read only<br>Dual Port: Read/Write, Write<br>Only, Read Only for each port   | Single Port RAM<br>Single Port ROM<br>Simple Dual Port RAM<br>Dual Port ROM<br>True Dual Port RAM             | Type of memory to be<br>generated.<br>See Table 1 for equivalents.                                                                                                    |
|                                                                                                    | <b>Write Enable</b>                                                                                           | When selected, the core has a<br>write enable pin; when<br>deselected, write enable is tied<br>to '1' internally.                                                                                                    |
|                                                                                                    | Byte Write Enable (for Virtex-6,<br>Virtex-5, Virtex-4, Spartan®-6<br>and Spartan-3A/AN/DSP<br>families only) | When targeting Virtex-6,<br>Virtex-5, Virtex-4, Spartan-6,<br>or Spartan-3A/AN/DSP, select<br>whether to use the byte-write<br>enable feature. Select whether<br>to use a byte size of 8 or 9.                                                                                                    |
| <b>Primitive Selection</b><br>• Optimize For Area<br>• Select Primitive                                  | Algorithm<br>• Minimum Area<br>• Fixed Primitives                                                             | Algorithm used to implement<br>the memory.<br>• Minimum Area Algorithm:<br>Generates a core using the<br>least number of primitives.<br>· Selectable Primitive<br>Algorithm: Generates a core<br>that concatenates a single<br>primitive type to implement the<br>memory. Choose which<br>primitive type to use in the<br>drop-down box. |
| Width /<br>Port [A&B] width                                                                              | Port A write width, Port A read<br>width /<br>Port [A&B] write width, Port<br>[A&B] read width                | Specify the port's write width<br>and depth. Select the port's<br>read width from the drop-down<br>menu of valid choices.                                                                                                    |
| Depth /<br>Port [A&B] depth                                                                              | Port A write depth /<br>Port [A&B] write depth                                                                | The minimum depth for both<br>cores is 2. The read depth is<br>calculated automatically.                                                                                                    |
| Write mode / Port [A&B] write<br>mode<br>• Read After Write<br>• Read Before Write<br>• No Read On Write | Port A Operating mode / Port<br>[A&B] Operating mode<br>• Write First<br>• Read First<br>• No Change          | The Block Memory Generator<br>core provides the same<br>operating modes found on the<br>block memory primitives.                                                                                                    |

<span id="page-13-0"></span>*Table 5:* **GUI Parameter Comparison for Legacy Block Memory Cores**

| <b>Single-Port/Dual-Port Block</b><br><b>Memory</b>                      | <b>Block Memory Generator</b>                                                                                                    | <b>Functionality of the GUI</b><br><b>Parameter</b>                                                                                                    |
|--------------------------------------------------------------------------|----------------------------------------------------------------------------------------------------|----------------------------------------------------------------------------------------------------|
| Design Options / Port [A&B]<br>Design Options<br>• Enable Pin            | Enable (Port A) / Enable<br>(Port A and Port B)<br>Select the enable type:<br>• Use EN[AlB] pin<br>• Always enabled (no EN[AlB]<br>pin available)                                                                                                    | Defines whether an enable pin<br>appears on the core.                                                                                                    |
| <b>Output Register Options</b><br>• SINIT pin<br>• INIT value            | Output Reset (Port A) / Output<br>Reset (Port A and B)<br>• Use RSTA/RST[A&B] pin<br>• Output Reset value                                                                                                    | Specify the reset value of the<br>memory output latch and<br>output registers. These values<br>are with respect to the read<br>port widths.<br>Choose whether a set/reset pin<br>is needed.                                                                                                    |
| <b>Output Register Options</b><br>• Additional output pipeline<br>stages | <b>Optional Output Registers</b><br>Register Port A Output of<br><b>Memory Primitives/</b><br>Register Port [AlB] of<br><b>Memory Primitives</b><br>Register Port A Output of<br>٠<br>Memory Core/ Register Port<br>[AlB] of Memory Core<br><b>Output Register Enables</b><br>Use REGCEA pin/Use<br>REGCE[AlB] pins<br>Use REGCEB pin/Use<br>$\bullet$<br>REGCE[AlB] pins | Output Registers can<br>optionally be generated at the<br>output of the memory<br>primitives or on the output of<br>the memory core, or at both<br>locations. The output register<br>stages can be chosen<br>separately for port A and port<br>В.<br>When targeting Virtex-4<br>FPGAs, the embedded output<br>registers in the block RAM<br>primitives are used if the user<br>chooses to register the output<br>of the memory primitives and if<br>RST pin is not used. For other<br>Virtex-4 FPGA architecture<br>and its derivatives, the<br>registers in the FPGA slices<br>are used. |
| Initial content<br>• Load Init File<br>Global Init value                 | Memory Initialization<br>• Load Init File<br>· Fill remaining memory<br>locations                                                                                                    | Select whether to initialize the<br>memory contents using a COE<br>file, and whether to initialize the<br>remaining memory contents<br>with a default value. When<br>using asymmetric port widths<br>or data widths, the COE file<br>and the default value are with<br>respect to the port A write<br>width.                                                                                                    |

*Table 5:* **GUI Parameter Comparison for Legacy Block Memory Cores** *(Cont'd)*

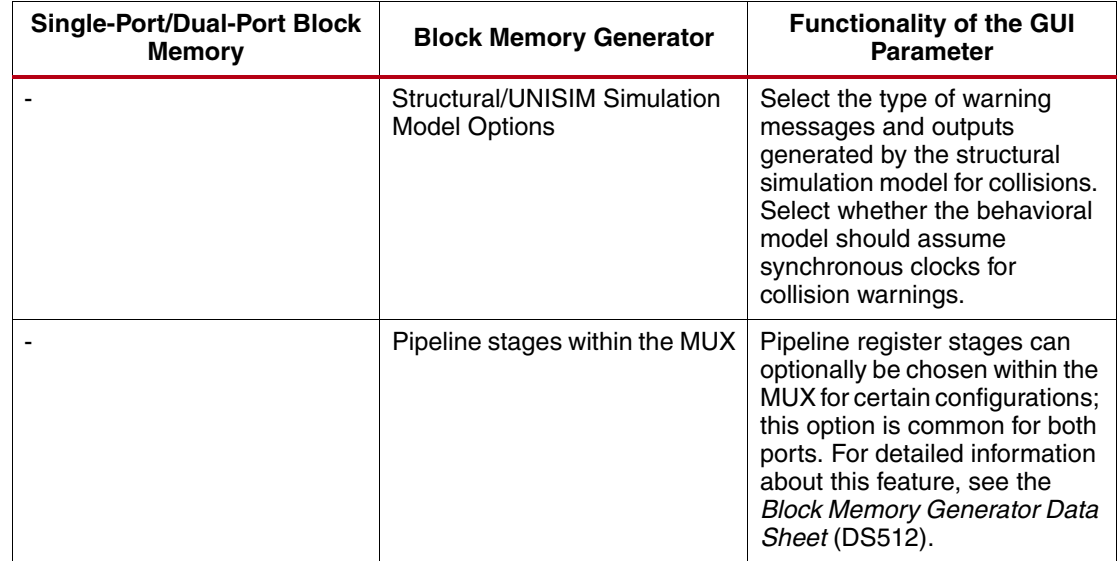

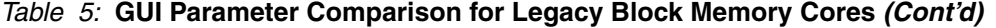

<span id="page-15-0"></span>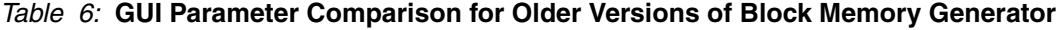

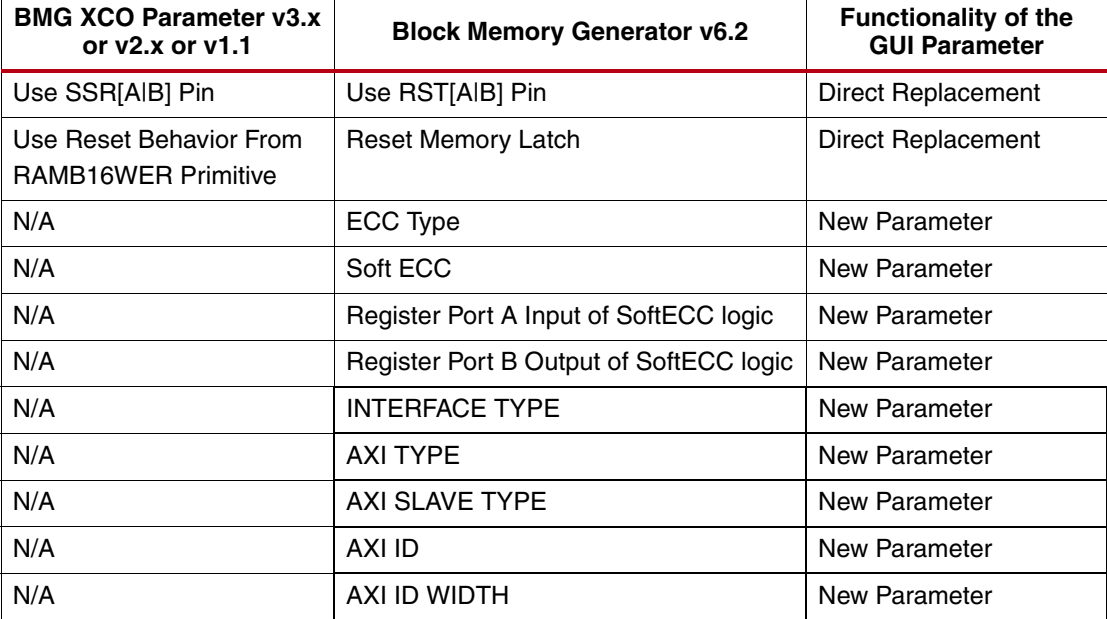

## **Executing an Updated XCO File**

After an XCO file for the new core is created (either using the migration kit script or manually), you can invoke CORE Generator software to generate a new netlist. First, create a new project and configure it with the appropriate options (including target family, output products, and so forth). After the project is created, generate a core by choosing **Project** > **Import Existing Customized IP**.

## <span id="page-16-0"></span>**Modifying Instantiations of the Old Core**

The final migration step involves updating all instantiations of the old cores in your HDL source code to reference the new core. Additionally, [Differences from the Legacy Cores, page 2](#page-1-0) discusses whether you need to add additional logic to restore any features that have become obsolete.

#### **To update each old memory core instantiation**:

- 1. Change the name of the module (only necessary if component name of the core has changed).
- 2. Change the port names used.

See [Table 7](#page-16-1) and [Table 8](#page-17-0) for port name conversions.

- 3. Any code modifications or workarounds previously used in your code to compensate for specific behaviors in the legacy Single Port or Dual Port v6.x Block Memory cores should be removed before migrating to the Block Memory Generator to prevent unpredictable behavior when using the new core.
- 4. Add any additional logic to make the core backward compatible.

Additional logic is necessary to implement input registers, handshaking signals, pin polarity, and to implement legacy v6.x enable and reset behavior with optional output registers only (see [Differences from the Legacy Cores, page 2](#page-1-0) for additional information).

| <b>Old Dual-Port Block Memory Core</b> |              | <b>New Block Memory</b><br><b>Generator Core</b> |                                                            | <b>Description of</b><br><b>Conversion</b>                     | <b>Functionality</b> |
|----------------------------------------|--------------|--------------------------------------------------|------------------------------------------------------------|----------------------------------------------------------------|----------------------|
| Port                                   | Availability | Port                                             | <b>Availability</b>                                        | Port                                                           | Availability         |
| <b>CLKA</b>                            | Available    | <b>CLKA</b>                                      | All configurations                                         | Same                                                           | Available            |
| <b>ADDRA</b>                           | Available    | <b>ADDRA</b>                                     | All configurations                                         | Same                                                           | Available            |
| <b>DINA</b>                            | Optional     | <b>DINA</b>                                      | All RAM<br>configurations                                  | Same                                                           | Optional             |
| <b>DOUTA</b>                           | Optional     | <b>DOUTA</b>                                     | All configurations<br>except simple dual-<br>port RAM      | Same                                                           | Optional             |
| <b>ENA</b>                             | Optional     | <b>ENA</b>                                       | Optional in all<br>configurations                          | <b>Behavior different</b><br>with optional<br>output registers | Optional             |
| <b>WEA</b>                             | Optional     | <b>WEA</b>                                       | All configurations                                         | Changed from<br>std_logic to<br>std_logic_vector               | Optional             |
| <b>SINITA</b>                          | Optional     | <b>RSTA</b>                                      | Optional in all<br>configurations                          | Same                                                           | Optional             |
|                                        |              | <b>REGCEA</b>                                    | Optional in all<br>configurations with<br>output registers | $\blacksquare$                                                 |                      |
| <b>NDA</b>                             | Optional     | $\overline{a}$                                   | $\overline{a}$                                             | Need additional<br>logic                                       | Optional             |
| <b>RFDA</b>                            | Optional     | $\blacksquare$                                   | $\overline{a}$                                             | Need additional<br>logic                                       | Optional             |
| <b>RDYA</b>                            | Optional     | $\overline{a}$                                   | $\overline{\phantom{0}}$                                   | Need additional<br>logic                                       | Optional             |
| <b>CLKB</b>                            | Available    | <b>CLKB</b>                                      | Available in dual-<br>port configurations                  | Same                                                           | Available            |

<span id="page-16-1"></span>*Table 7:* **Port Name Mapping: Dual Port Block Memory Cores**

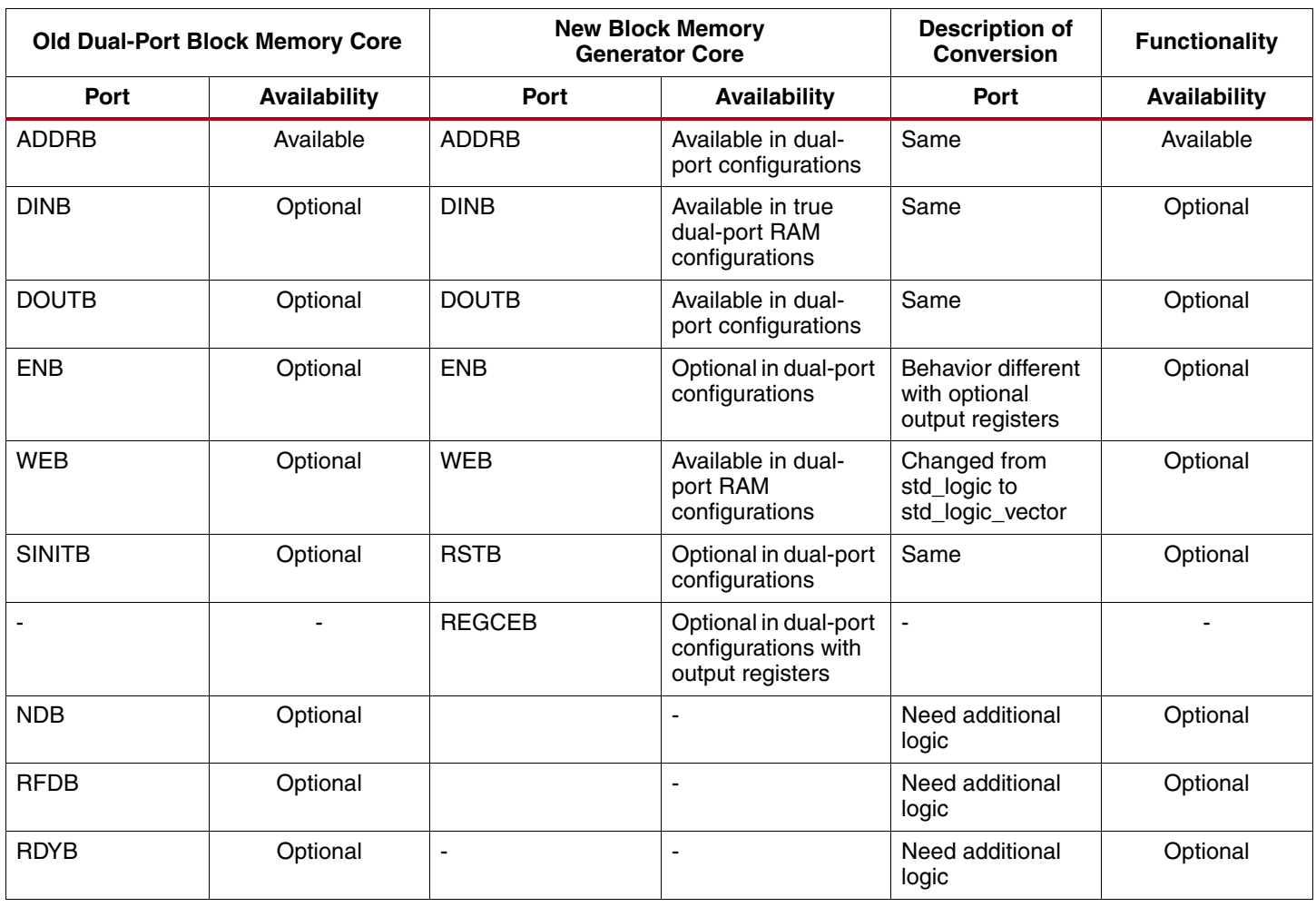

## *Table 7:* **Port Name Mapping: Dual Port Block Memory Cores** *(Cont'd)*

## <span id="page-17-0"></span>*Table 8:* **Port Name Mapping: Single Port Block Memory Cores**

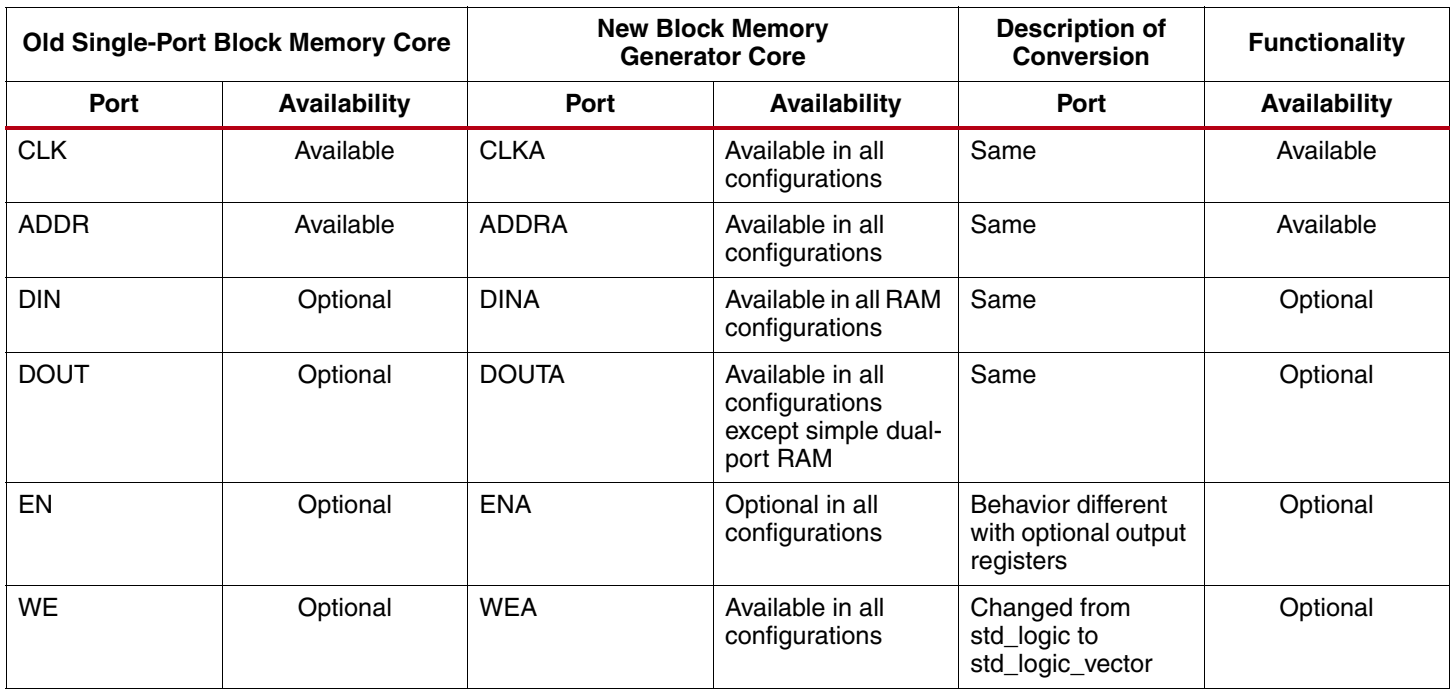

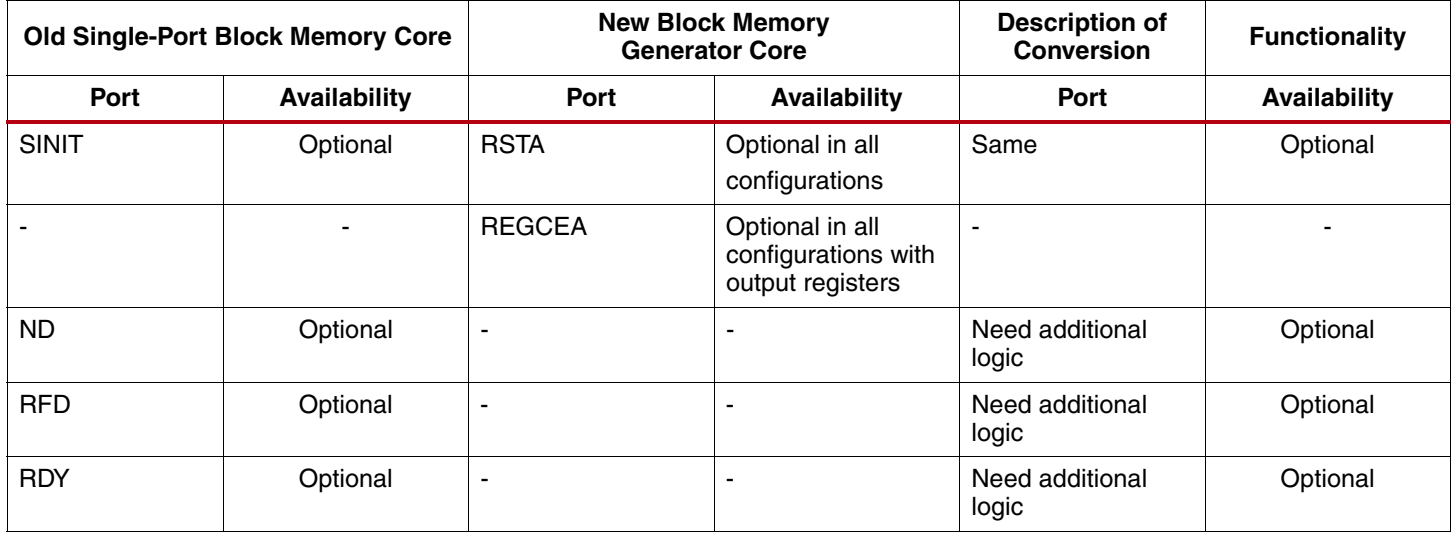

## *Table 8:* **Port Name Mapping: Single Port Block Memory Cores** *(Cont'd)*

## *Table 9:* **Port Name Mapping: Older Versions of Block Memory Generator Core**

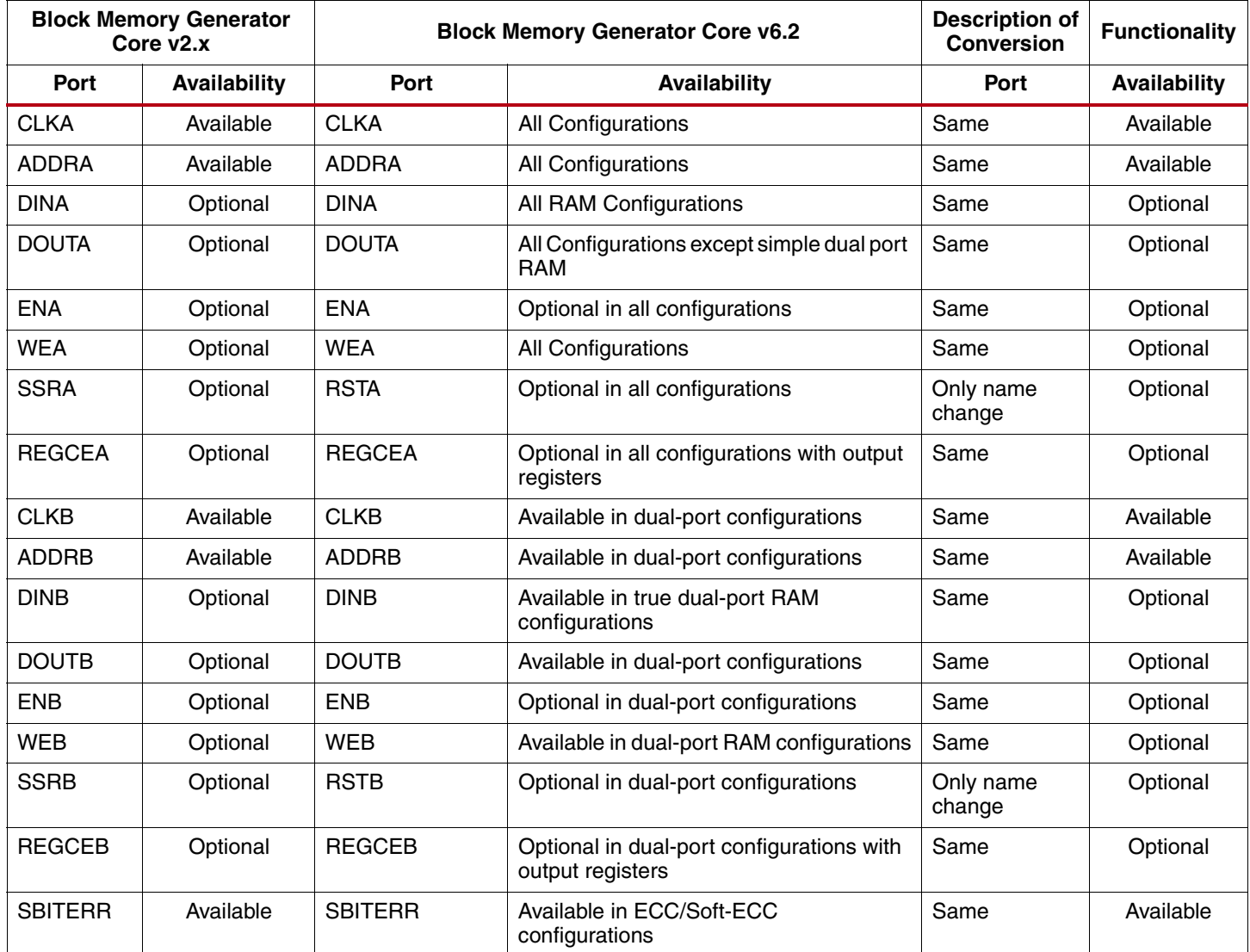

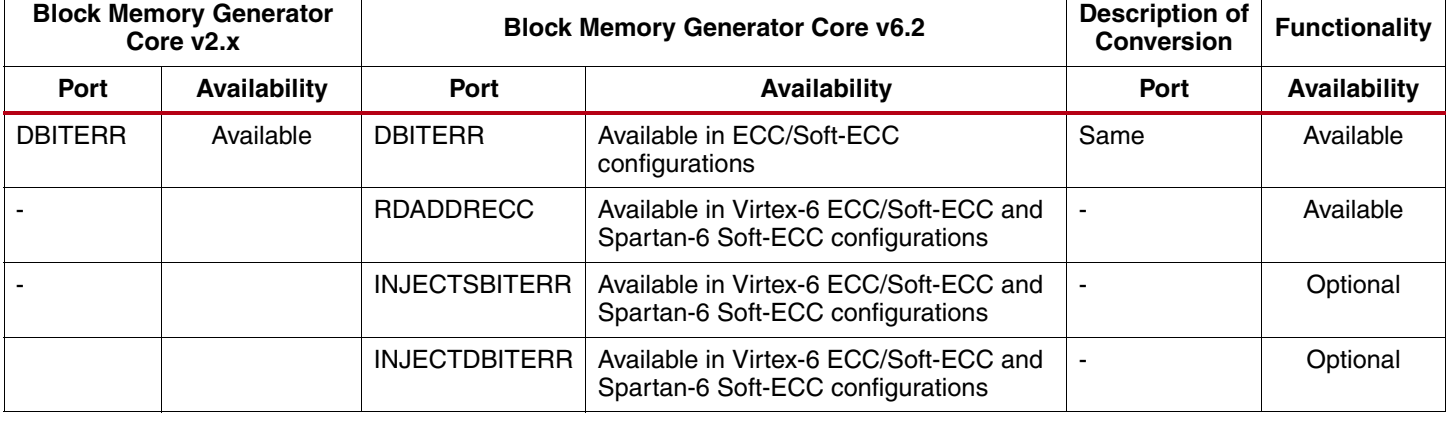

#### *Table 9:* **Port Name Mapping: Older Versions of Block Memory Generator Core** *(Cont'd)*

**Known Issues** Known issues with the Migration Kit are documented in [AR 24848.](http://www.xilinx.com/support/answers/24848.htm)

# **Revision History**

 $\mathbf{r}$ 

The following table shows the revision history for this document.

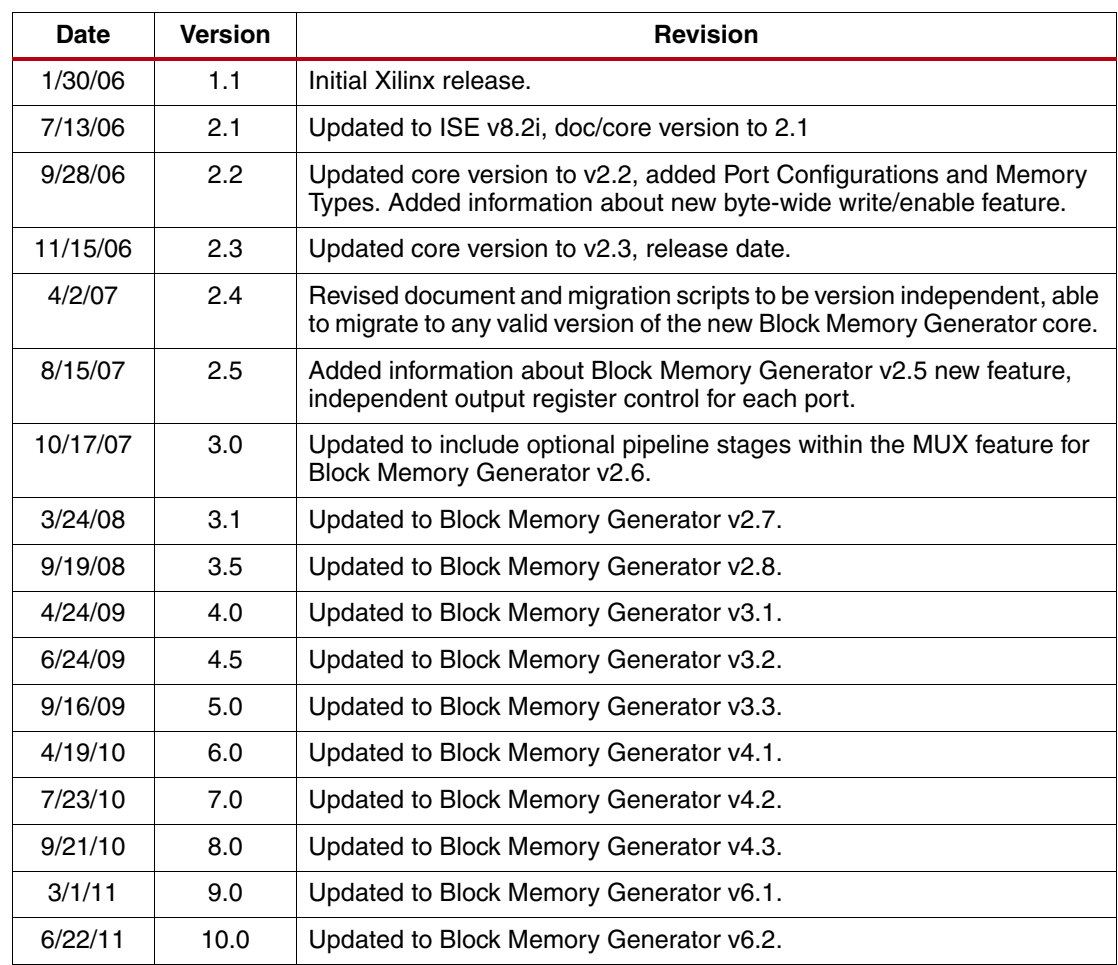

# **Notice of Disclaimer**

The information disclosed to you hereunder (the "Materials") is provided solely for the selection and use of Xilinx products. To the maximum extent permitted by applicable law: (1) Materials are made available "AS IS" and with all faults, Xilinx hereby DISCLAIMS ALL WARRANTIES AND CONDITIONS, EXPRESS, IMPLIED, OR STATUTORY, INCLUDING BUT NOT LIMITED TO WARRANTIES OF MERCHANTABILITY, NON-INFRINGEMENT, OR FITNESS FOR ANY PARTICULAR PURPOSE; and (2) Xilinx shall not be liable (whether in contract or tort, including negligence, or under any other theory of liability) for any loss or damage of any kind or nature related to, arising under, or in connection with, the Materials (including your use of the Materials), including for any direct, indirect, special, incidental, or consequential loss or damage (including loss of data, profits, goodwill, or any type of loss or damage suffered as a result of any action brought by a third party) even if such damage or loss was reasonably foreseeable or Xilinx had been advised of the possibility of the same. Xilinx assumes no obligation to correct any errors contained in the Materials or to notify you of updates to the Materials or to product specifications. You may not reproduce, modify, distribute, or publicly display the Materials without prior written consent. Certain products are subject to the terms and conditions of the Limited Warranties which can be viewed at [http://www.xilinx.com/warranty.htm;](http://www.xilinx.com/warranty.htm) IP cores may be subject to warranty and support terms

contained in a license issued to you by Xilinx. Xilinx products are not designed or intended to be fail-safe or for use in any application requiring fail-safe performance; you assume sole risk and liability for use of Xilinx products in Critical Applications: [http://www.xilinx.com/warranty.htm#critapps.](http://www.xilinx.com/warranty.htm#critapps)

© Copyright 2011 Xilinx, Inc. Xilinx, the Xilinx logo, Artix, ISE, Kintex, Spartan, Virtex, Zynq, and other designated brands included herein are trademarks of Xilinx in the United States and other countries. All other trademarks are the property of their respective owners.

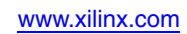